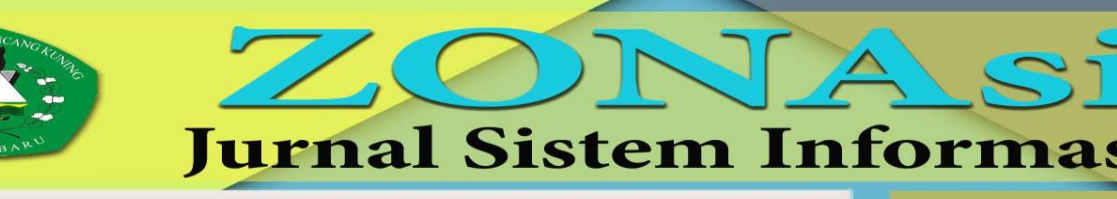

**VOL. 5 NO. 2** ZONAsi Page: 262 - 273

**MAY 2023** 

ISSN: 2656-7407 (Online) 2656-7393 (Print)

# **SISTEM INFORMASI PELATIHAN PADA LEMBAGA ILMU PENGETAHUAN INDONESIA PUSAT PENGEMBANGAN TEKNOLOGI TEPAT GUNA BERBASIS WEB**

**Caca Arif Herdian<sup>1</sup>**

<sup>1</sup>Universitas Subang ( Program Studi Administrasi Publik Fakultas Ilmu Administrasi Universitas Subang ( Jl. R.A. Kartini KM. 3 Subang, Subang, Jawa Barat, telp. (0260) 417508 e-mail: **[caca.arifherdian@unsub.ac.id](mailto:caca.arifherdian@unsub.ac.id)**

#### *Abstrak*

Lembaga Ilmu Pengetahuan Indonesia Pusat Pengembangan Teknologi Tepat Guna merupakan salah satu instansi yang mempunyai kapasitas untuk memberikan layanan pelatihan kepada masyarakat. Untuk memberikan layanan tersebut perlu ada sebuah sistem yang mampu untuk melakukan pengolahan data pelatihan guna menghasilkan ketersediaan informasi yang handal dan berkualitas. Fokus utama pada penelitian yang dilakukan yaitu membangun sistem informasi pelatihan berbasis web. Metode pengembangan menggunakan bahasa pemrograman PHP, *Framework CodeIgniter* dengan konsep *Model, View, Controller* (MVC), pemodelan menggunakan *Unified Modelling Language* (UML), *database* MySQL serta metode pengerjaan *Unified Proccess* (UP). Adapun modul yang terdapat di sistem informasi pelatihan di antaranya modul Peserta, modul Instansi, modul Narasumber, modul Pengguna layanan, dan modul Layanan Eksternal. **Kata kunci***: Sistem Informasi, PHP, CodeIgniter, MVC, Unified Modelling Language*

## *Abstract*

*The Indonesian Institute of Sciences Center for Appropriate Technology Development is one of the agencies that have the capacity to provide training services to the community. To provide these services, it is necessary to have a system capable of processing training data in order to produce reliable and quality information. The main focus of the research conducted is to build a web-based training information system. The development method uses the PHP programming language, the CodeIgniter Framework with the concept of Model, View, Controller (MVC), modeling using the Unified Modeling Language (UML), MySQL database, and the Unified Process (UP) work method. The modules contained in the training information system include the Participant module, the Institution module, the Resource Person module, the Service User module, and the External Services module.*

**Keywords***: Information System, PHP, CodeIgniter, MVC, Unified Modelling Language*

## **1. PENDAHULUAN**

Lembaga Ilmu Pengetahuan Indonesia Pusat Pengembangan Teknologi Tepat Guna (LIPI PPTTG) Kabupaten Subang selaku salah satu lembaga Pemerintahan dimana salah satu kapasitasnya merupakan sebagai fasilitator pelatihan baik kepada pejabat publik ataupun warga masyarakat dalam meningkatkan kompetensinya [1].

Pada tahun 2017 yang lalu pelayanan di LIPI PPTTG khususnya di bagian administrasi pendaftaran pelatihan belum terkomputerisasi sehingga data-data menjadi menumpuk dan sulit ketika data tersebut dibutuhkan di waktu yang akan datang dan besar kemungkinan terjadinya pengubahan data-data penting pelatihan oleh pihak yang tidak bertanggung jawab dimana hal tersebut mengindikasikan bahwa data kurang terjaga serta integritas kurang dapat dipercaya. Sehingga dapat diketahui bahwa sistem pelayanan berbasis elektronik di Kabupaten Subang masih belum optimal dalam penerapannya.

Berdasarkan dari permasalahan yang ada, pendekatan yang dilakukan yaitu dengan melakukan analisis dan desain sistem informasi pelatihan serta mengimpementasikan kedalam bentuk aplikasi yang digunakan untuk mendukung penyampaian dan pengelolaan program pelatihan dan pendidikan dalam membantu LIPI PPTTG merencanakan, mengembangkan, dan memberikan pelatihan kepada pegawai, masyarakat, dan pemangku kepentingan lainnya. Sistem informasi pelatihan dapat digunakan untuk mendukung berbagai kegiatan pelatihan, termasuk kursus yang dipimpin instruktur, kursus online, dan pelatihan di tempat kerja [2].

Maka perlu dilakukan pengembangan sistem informasi yang dapat dipersonalisasi, adaptif sehingga dapat disesuaikan bagi para calon peserta pelatihan. Adapun sistem informasi yang dibangun adalah dengan berbasis web untuk mampu memenuhi kebutuhan-kebutuhan di antaranya Modul Data Peserta, Modul Instansi, Modul Narasumber, Modul Layanan Eksternal dan Modul Layanan Eksternal.

# **2. METODE PENELITIAN**

Metode yang digunakan dalam melakukan pengembangan sistem informasi pelatihan ini terbagi kedalam beberapa tahap yaitu tahap pertama melakukan penelitian langsung ke lapangan untuk mendapatkan data-data yang dibutuhkan dalam mengembangkan sebuah sistem informasi dengan mewawancarai pihak LIPI PPTTG dan menganalsis kebutuhan fungsional serta non fungsional sistem [3]. Tahap kedua dari sisi metode pengembangan sistem menggunakan bahasa pemrograman PHP, *Framework CodeIgniter* dengan konsep *Model, View, Controller* (MVC), pemodelan menggunakan *Unified Modelling Language* (UML), *database* MySQL serta metode pengerjaan *Unified Proccess* (UP) yang dibagi menjadi kedalam beberapa fase serta *workflow* [4], di antaranya :

# **2.1. Inception**

Di fase *inception* ini hal yang dilakukan yaitu menganalisis dan menjabarkan terkait ruang lingkup sistem informasi yang dibangun mulai dari kebutuhan fungsional maupun kebutuhan non fungsional. Workflow yang terdapat di fase ini yaitu *Requirements* dimana dilakukan pemodelan sistem menggunakan *Unified Modelling Languange* seperti pemodelan *Use Case Diagram, Activity Diagram* dan *Use Case Scenario* [5][6][7].

a. Use case Diagram Sistem Informasi Pelatihan

*Use case* Diagram Sistem Informasi Pelatihan berfungsi untuk menggambarkan interaksi antara pengguna dengan sistem, dimana masing-masing pengguna memiliki hak akses masing-masing sesuai dengan *role* [8][9]. Adapun use case Sistem Informasi Pelatihan dapat dilihat pada Gambar 1.

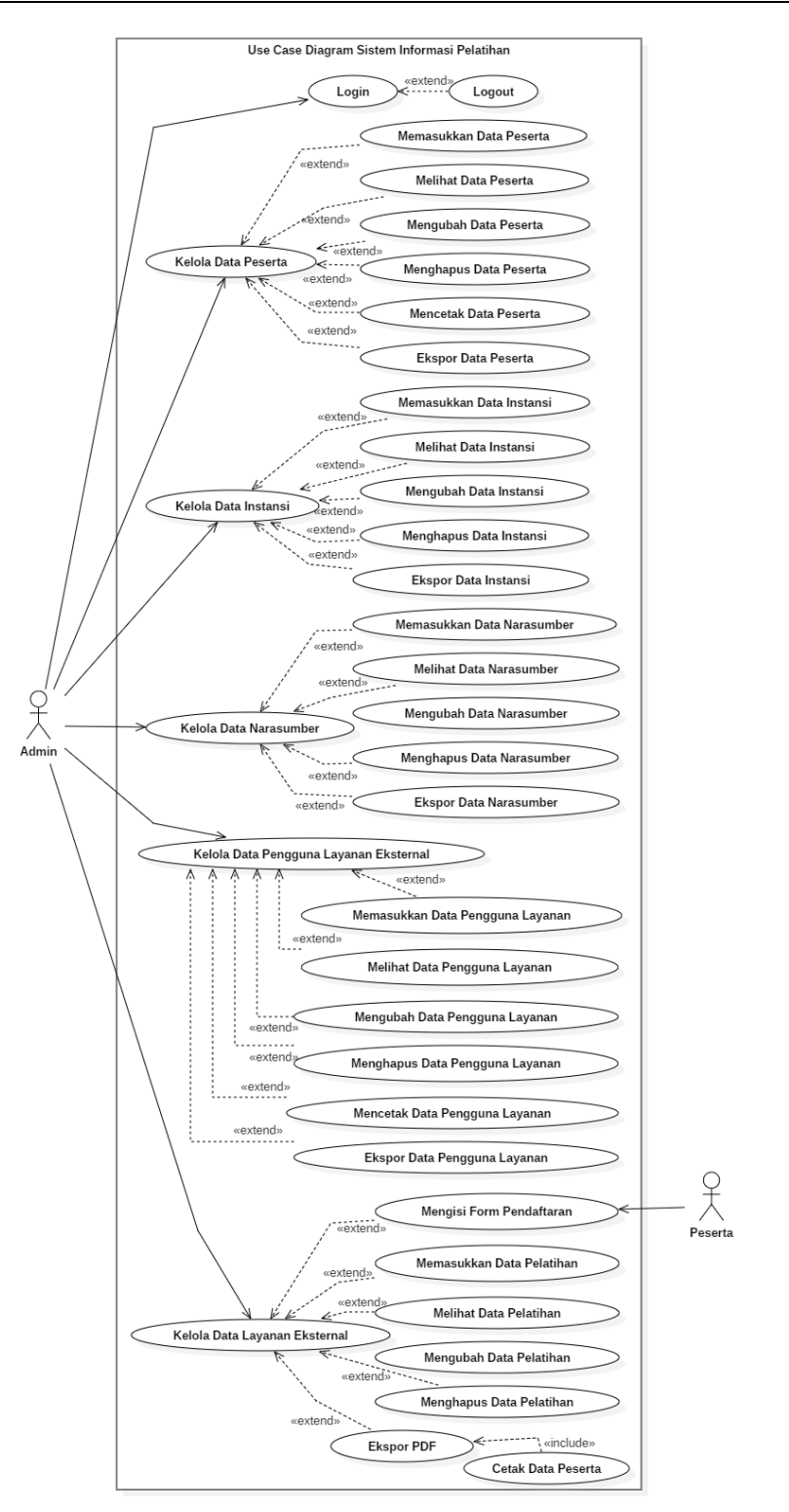

**Gambar 1** *Use case diagram* Sistem Informasi Pelatihan

# b. *Activity diagram*

*Activity diagram* pada Sistem Informasi Pelatihan berfungsi untuk menggambarkan serangkaian aktivitas sistem. *Activity diagram* yang terdapat pada sistem yang dibangun di antaranya *activity diagram login*, *activity diagram* kelola data peserta, *activity diagram* kelola data instansi, *activity diagram* kelola data narasumber, *activity diagram* kelola data pengguna layanan, dan *activity diagram* kelola data layanan eksternal [10]. Adapun salah satu *activity*  *diagram* yang menggambarkan alur proses pada saat pengguna berada di *form login* dan akan masuk kedalam sistem dapat dilihat pada Gambar 2.

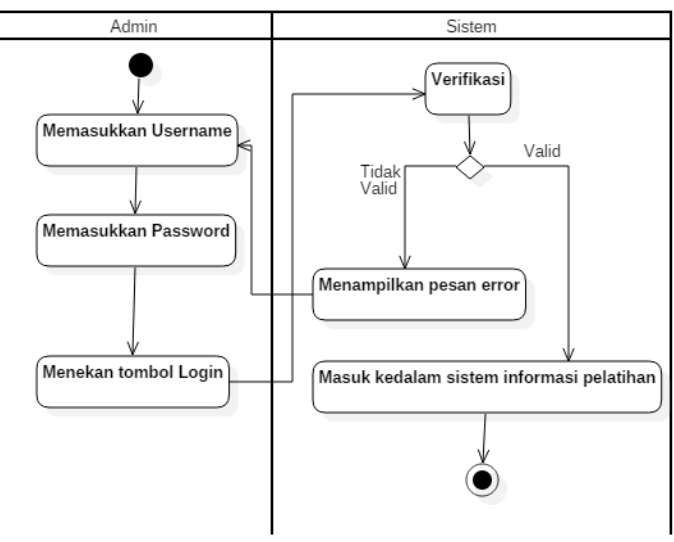

**Gambar 2** *Activity diagram* login

c. *Use Case Scenario*

*Use case Scenario* dalam Sistem Informasi Pelatihan berfungsi untuk menggambarkan alur proses dari masing-masing skenario dari *use case* yang telah dideklarasikan di *use case diagram* [11]. Adapun *use case* scenario dari sistem informasi pelatihan sebagai berikut:

(1) Use case scenario Login

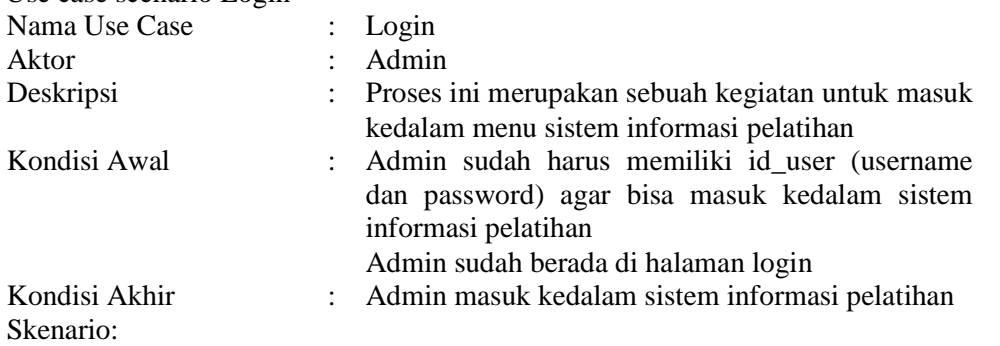

*Use case scenario* yang menggambarkan alur proses *login* dapat dilihat pada Tabel 1. Tabel 1 *Use case scenario login*

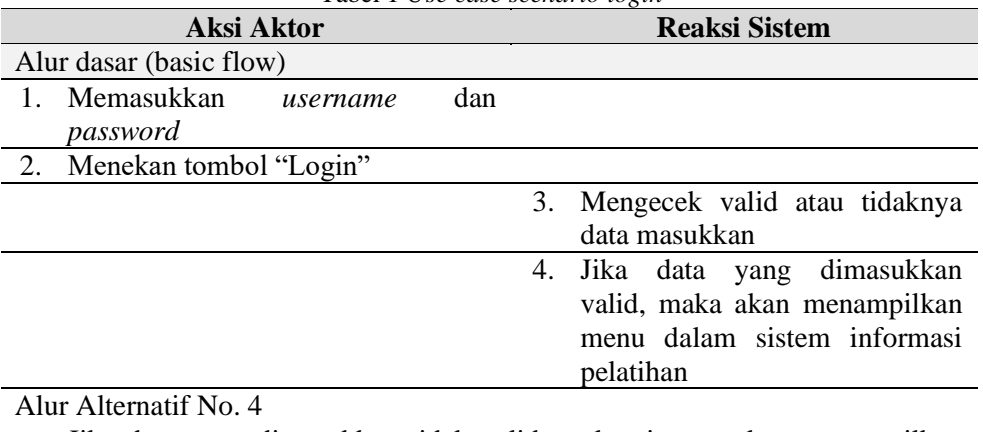

a. Jika data yang dimasukkan tidak valid, maka sistem akan menampilkan pesan "Maaf! Username dan Password anda Salah" dan kembali ke form *login*

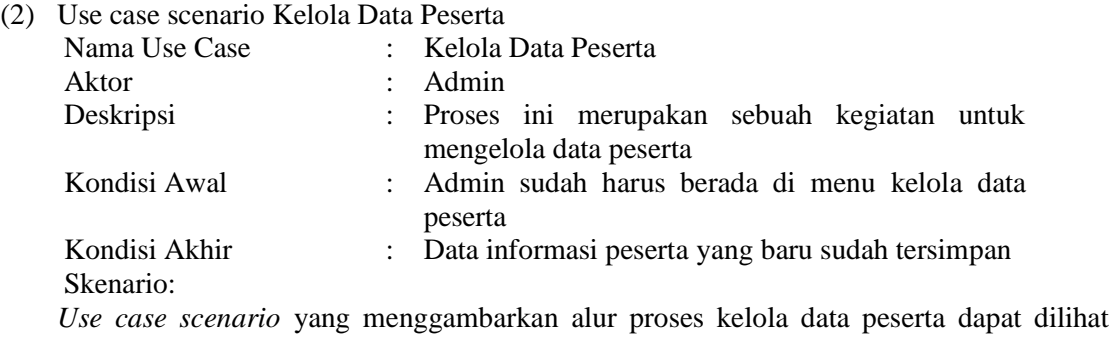

pada Tabel 2.

Tabel 2 *Use case scenario* Kelola Data Peserta

| Aksi Aktor                                                                                                    | <b>Reaksi Sistem</b>                                                                                                    |  |  |  |  |
|----------------------------------------------------------------------------------------------------|----------------------------------------------------------------------------------------------------|--|--|--|--|
| Alur dasar (basic flow)                                                                                                    |                                                                                                    |  |  |  |  |
| 1. Memasukkan data peserta yang<br>meliputi Nama, Tempat/Tanggal<br>Lahir, Alamat Rumah, Alamat<br>Kantor, Pekerjaan, Pelatihan Yang<br>Pernah Diikuti, Telepon,<br>– E-<br>mail/Sosial Media, dan Foto<br>2. Menekan tombol "Tambah" |                                                                                                    |  |  |  |  |
|                                                                                                    | 3.<br>Mengecek valid atau tidaknya data<br>masukkan                                                                                            |  |  |  |  |
|                                                                                                    | Jika data yang dimasukkan valid,<br>4.<br>maka data tersebut disimpan di<br>basis data dan akan menampilkan<br>pesan "Data Berhasil Ditambah!" |  |  |  |  |

Alur Alternatif No. 4

a. Jika data yang dimasukkan tidak valid, maka sistem akan menampilkan pesan "Data Gagal Ditambah!"

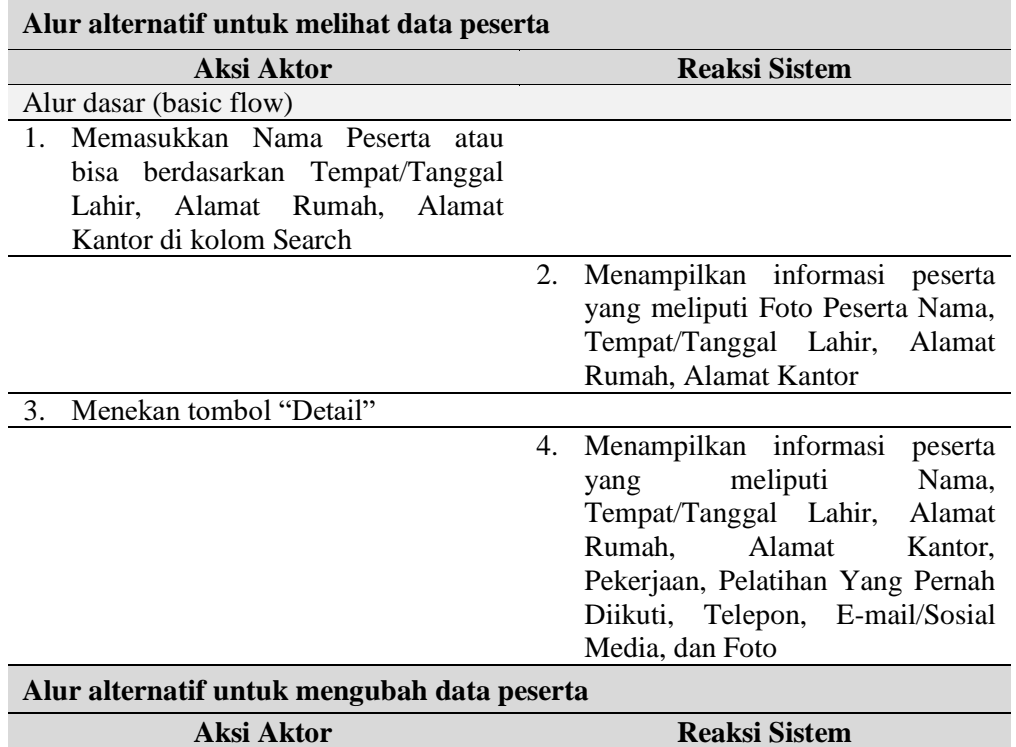

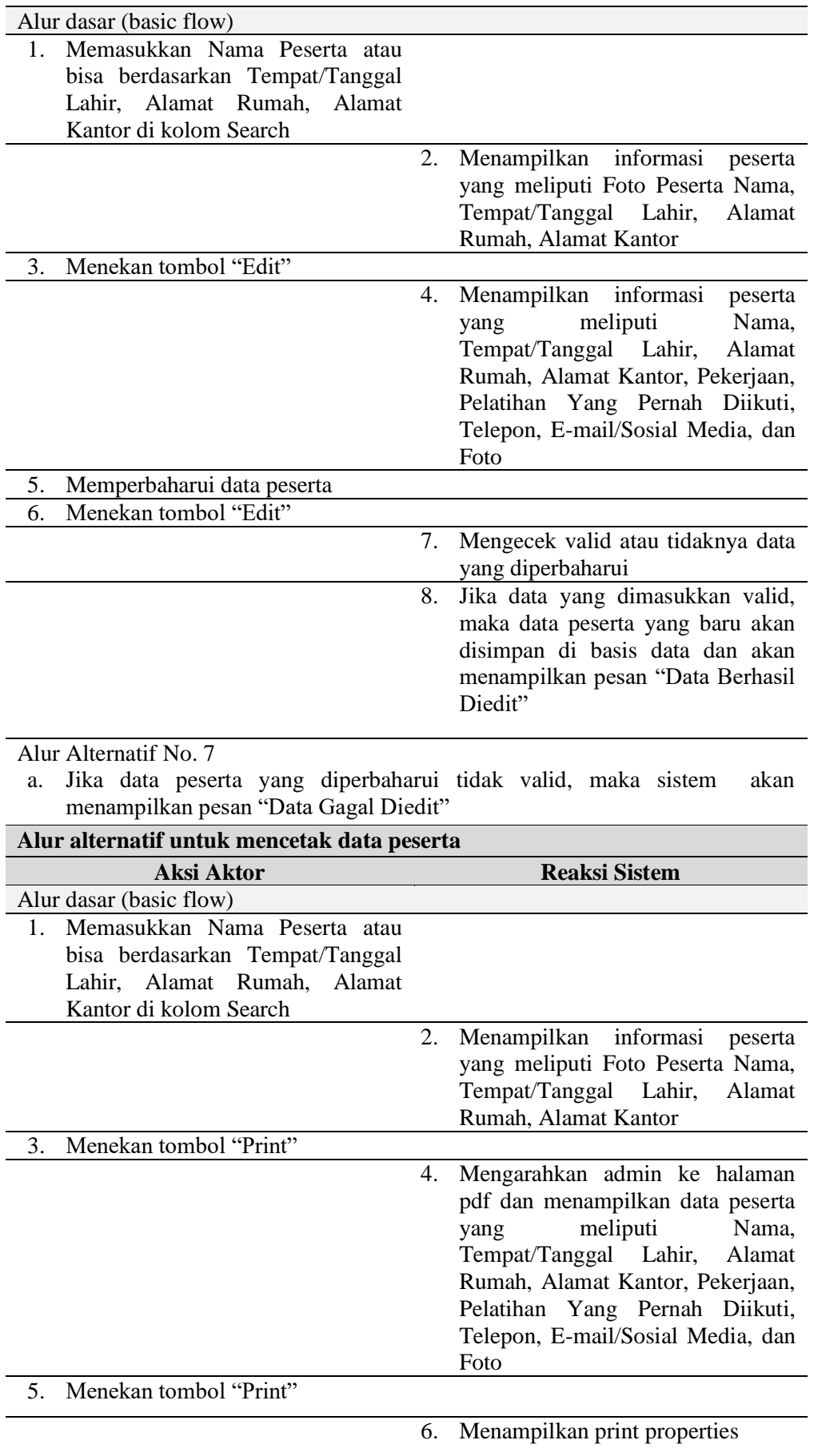

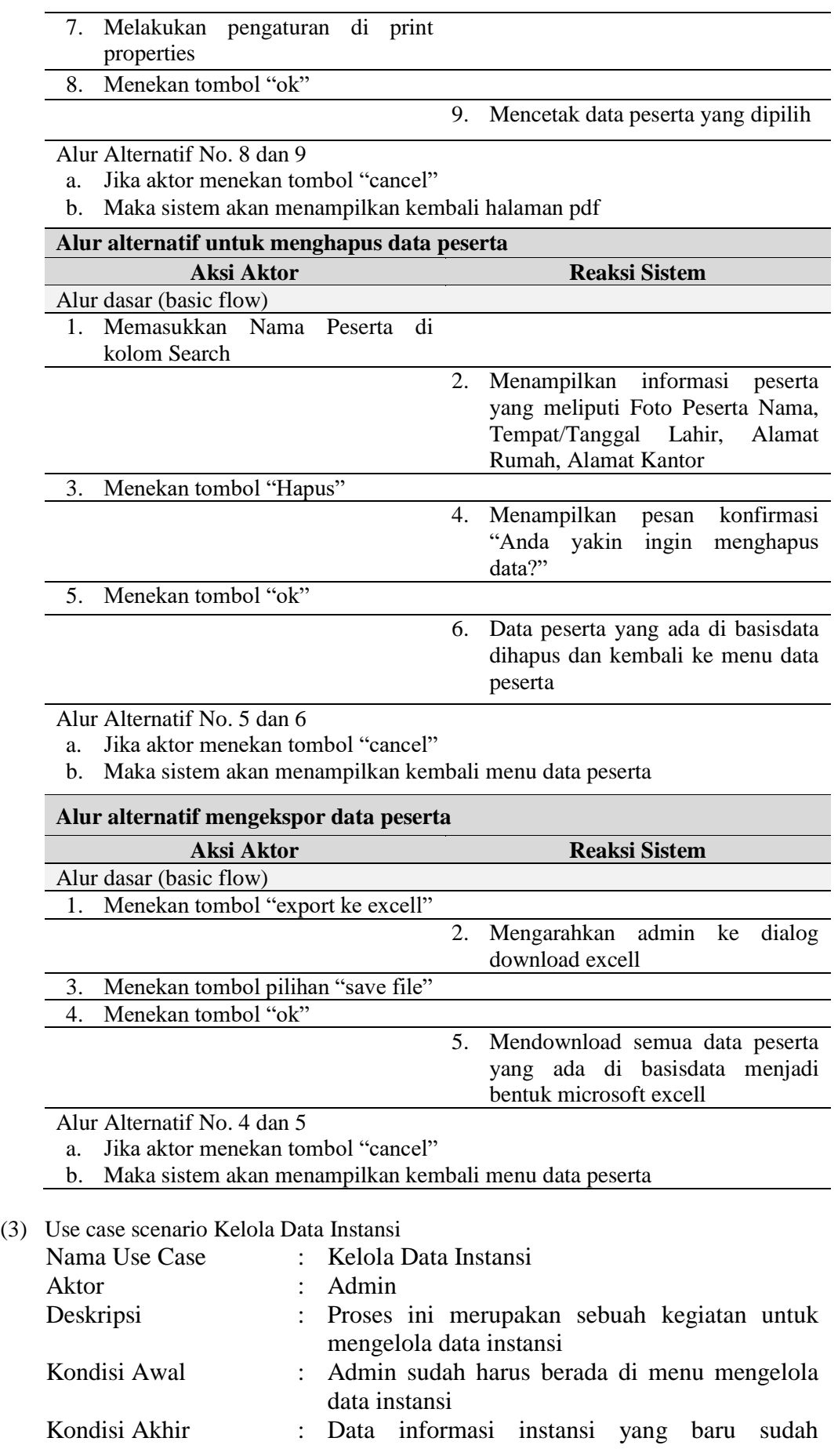

### tersimpan

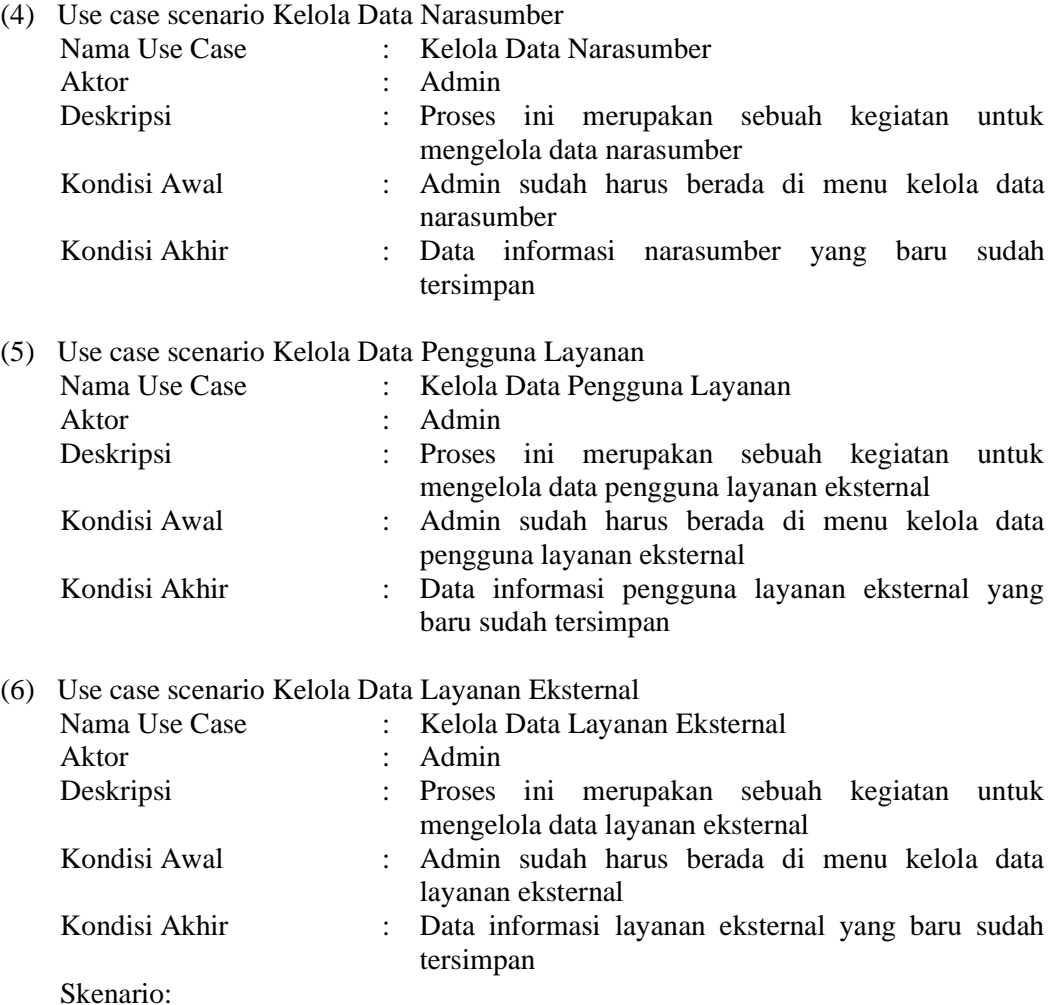

*Use case scenario* yang menggambarkan alur proses kelola data layanan eksternal dapat dilihat pada Tabel 3.

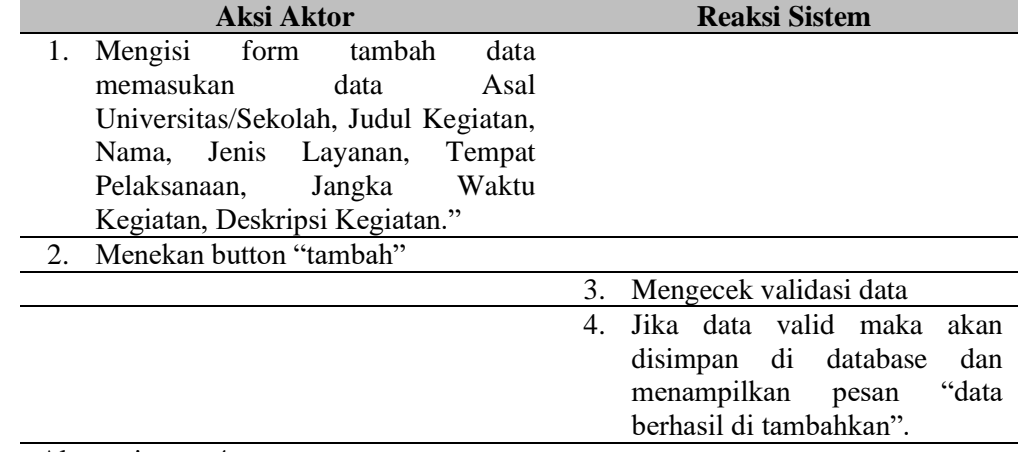

Tabel 3 *Use case scenario* Kelola Data Layanan Eksternal

Alternative no 4.

a. Jika data tidak valid maka akan menampilkan pesan "data tidak valid" dan cek kembali biodata.

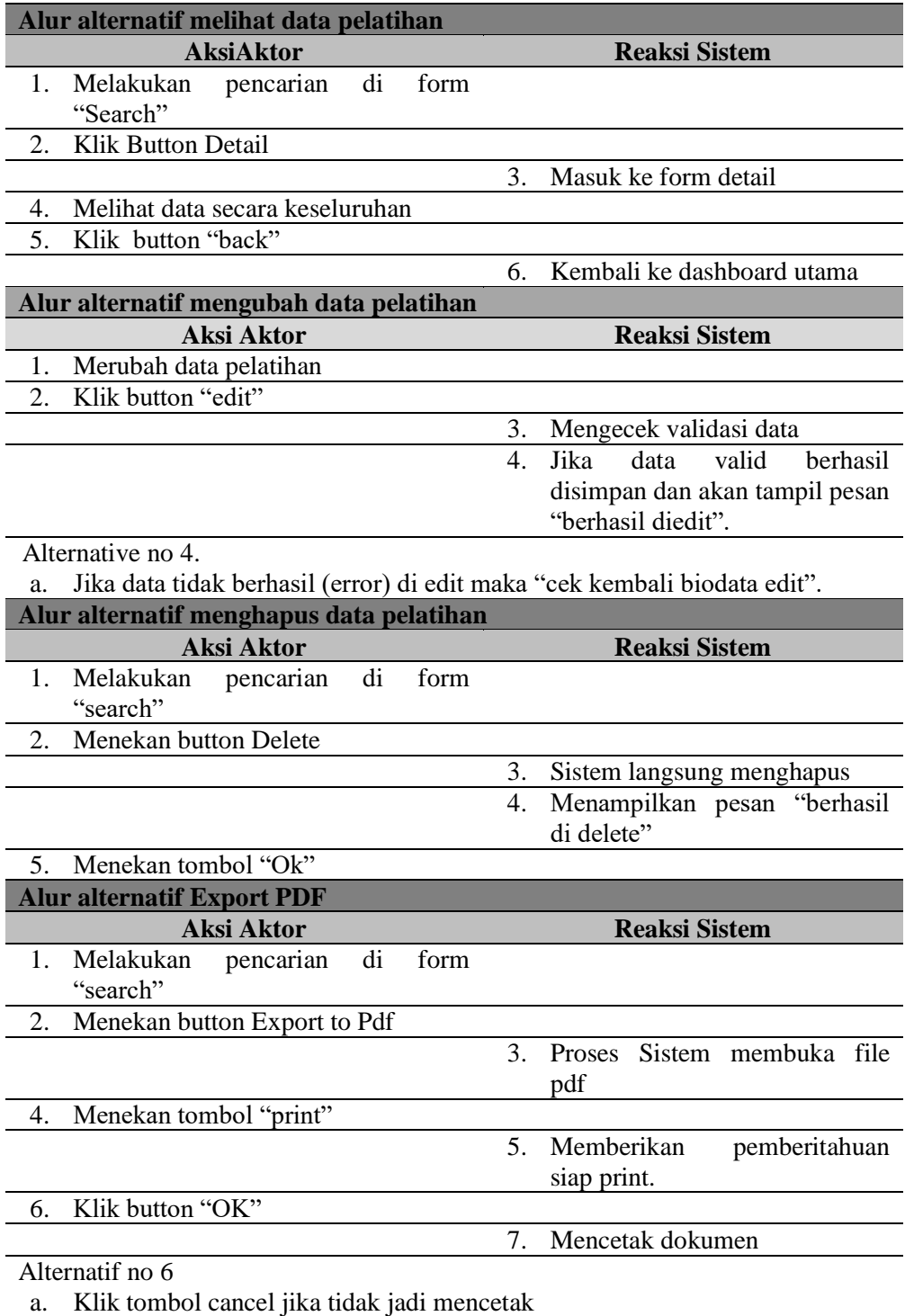

## **2.2. Elaboration**

Di fase *Elaboration* menjabarkan dengan lebih rinci terkait apa yang telah menjadi spesifikasi sistem yang dibangun dengan cara *breakdown* dari masing-masing kebutuhan sistem, menganalisis proses bisnis serta desain sistem mulai dari desain *database* dan *user interface* sebagai bentuk rancangan lanjutan dari fase *inception* [12]. Adapun *workkflow* di fase ini yaitu *Requirements, Analysis* dan *Design*.

## **2.3. Construction**

Di fase *construction* ini merupakan tahap implementasi dari apa yang telah dilakukan di fase *inception* juga *elaboration*. Dimana fase ini mengonversi desain sistem mulai dari rancangan database, rancangan proses bisnis, rancangan *user interface*, rancangan fungsional dan non fungsional kedalam bentuk aplikasi berbasis *web* dengan bahasa pemrograman PHP, *database* MySQL, *Framework CodeIgniter* dengan konsep MVC. Adapun *workflow* di fase ini yaitu *Implementation* [13][14].

## **3. HASIL DAN PEMBAHASAN**

Implementasi sistem informasi pelatihan yang dibangun merupakan sebuah aplikasi berbasis web yang didasarkan kepada masing-masing fase di atas untuk memastikan kesesuaian dari fase awal hingga fase akhir [15][16], adapun hasil implementasi dari masing-masing modul sistem informasi pelatihan adalah sebagai berikut :

#### 1. Antar Muka Login

Antar muka Login berfungsi untuk menjembatani pengguna untuk masuk ke bagian menu Back End. Adapun hasil implementasi dari antar muka Login dapat dilihat pada Gambar 3.

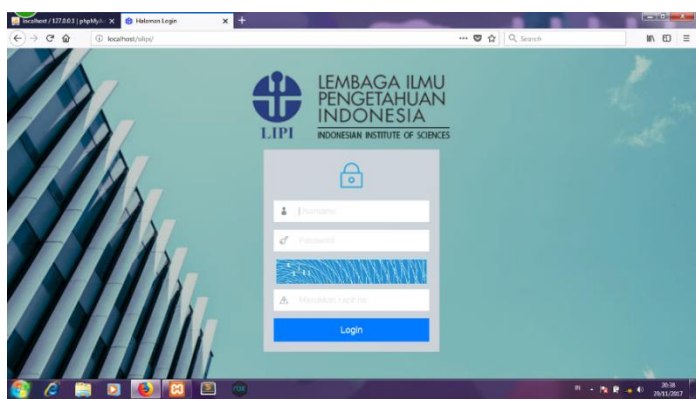

**Gambar 3** Antar muka form Login

#### 2. Antar muka Dashboard

Antar muka Dashboard berfungsi untuk menampilkan keseluruhan data yang terdapat pada sistem informasi pelatihan. Adapun hasil implementasi dari antar muka dashboard dapat dilihat pada Gambar 4.

| <b>Q</b> Dashboard<br><b>In Dashboard</b><br>Ξ<br>Data Poserta<br>SELAMAT DATANG DI SISTEM INFORMASI PELATIHAN<br>Data Instansi<br>Data Narasumber<br>SISTEM INFORMASI PELATIHAN<br>Q. Pengguna Layanan<br>$\circ$<br>(SMPEL)<br>$\bullet$ 0 0 | Admin -                                   |
|----------------------------------------------------------------------------------------------------|-------------------------------------------|
|                                                                                                    |                                           |
|                                                                                                    |                                           |
|                                                                                                    |                                           |
|                                                                                                    |                                           |
|                                                                                                    | $\odot$                                   |
| ## Layanan Eksternal                                                                                                    |                                           |
| B<br>$\Omega$<br>$\Omega$<br>0<br>$\Omega$<br>$\left  \frac{1}{2} \right $<br>Layanan Eksternal<br>Peserta<br>Instansa<br>Narasumber                                                                                                    | $\theta$<br>Pengguna Layanan<br>Eksternal |

**Gambar 4** Antar Muka Dashboard

3. Antar muka modul Peserta

Antar muka modul Peserta berfungsi untuk mengelola seluruh data yang berkaitan dengan Peserta pelatihan. Adapun hasil implementasi dari antar muka modul Peserta dapat dilihat pada Gambar 5.

*Caca Arif H, Sistem Informasi Pelatihan pada Lenbaga Ilmu…*

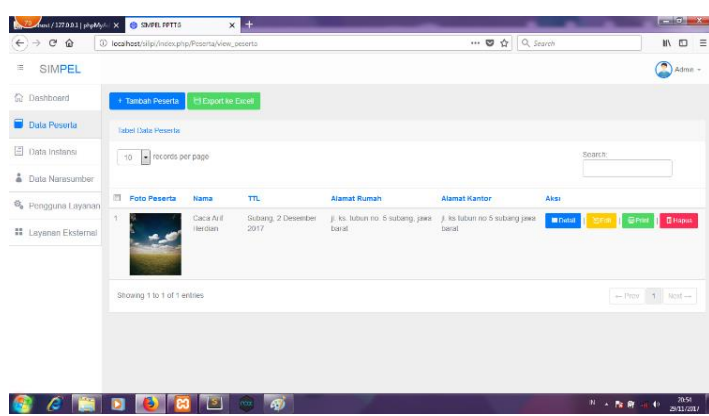

**Gambar 5** Antar muka modul peserta

4. Antar muka modul Instansi

Antar muka modul Instansi berfungsi untuk mengelola seluruh data yang berkaitan dengan data Instansi Pelatihan.

Antar muka modul Narasumber

Antar muka modul Narasumber berfungsi untuk mengelola seluruh data yang berkaitan dengan data Narasumber Pelatihan.

- 5. Antar muka modul Pengguna Layanan Antar muka modul Pengguna Layanan berfungsi untuk mengelola seluruh data yang berkaitan dengan data Pengguna Layanan Pelatihan.
- 6. Antar muka modul Layanan Eksternal

Antar muka modul Layanan Eksternal berfungsi untuk mengelola seluruh data yang berkaitan dengan data Layanan Eksternal. Adapun hasil implementasi dari antar muka modul Layanan Eksternal dapat dilihat pada Gambar 6.

| wst/327.9.93 [phpMyAil X]    | <b>B</b> SMPEL PPTTG                             | $\times$                  | <b>DI</b> Print Provicw 1 | $\times$ H       |                                         |                                 |      |                             | $x = 10x - 10x$                                     |
|------------------------------|--------------------------------------------------|---------------------------|---------------------------|------------------|-----------------------------------------|---------------------------------|------|-----------------------------|-----------------------------------------------------|
| $C$ $\Omega$<br>$\leftarrow$ | 1 localhost/silpi/index.php/Layanan/view layanan |                           |                           |                  |                                         | $\Box$ $\Box$ $\Diamond$ Search |      |                             | $\mathbb{I} \cap \mathbb{I} \cap \mathbb{I}$        |
| SIMPEL<br>$\equiv$           |                                                  |                           |                           |                  |                                         |                                 |      |                             | $\bigcirc$ Admin -                                  |
| <b>C</b> Dashboard           | + Tambah Layanan                                 | <b>Export ke Excel</b>    |                           |                  |                                         |                                 |      |                             |                                                     |
| Data Peserta                 | Tabel Data Layanan Eksternal                     |                           |                           |                  |                                         |                                 |      |                             |                                                     |
| 日<br>Data Instansi           | records per page<br>10                           |                           |                           |                  |                                         |                                 |      | Search:                     |                                                     |
| å<br>Dala Narasumber         |                                                  |                           |                           |                  |                                         |                                 |      |                             |                                                     |
| 鸟 Pengguna Layanan           | Asal<br>m<br>Univ/Sekolah                        | <b>Judul Kegiatan</b>     | Nama                      | Jenis<br>Layanan | <b>Tempat Pelaksanaan</b>               |                                 | Aksi |                             |                                                     |
| <b># Layanan Eksternal</b>   | Universitas<br>Subang                            | Praktek Kerja<br>Lapangan | Fajar<br>Pikekah          | <b>PKL</b>       | Pusat Pengembangan Teknologi Tepat Guna |                                 |      | <b>WDetail Priest Comme</b> | <b>IN Hapus</b>                                     |
|                              | Showing 1 to 1 of 1 entries                      |                           |                           |                  |                                         |                                 |      |                             | $\leftarrow$ Prev $\leftarrow$ 1 Next $\rightarrow$ |
|                              |                                                  |                           |                           |                  |                                         |                                 |      |                             |                                                     |
|                              |                                                  |                           |                           |                  |                                         |                                 |      |                             |                                                     |
|                              |                                                  |                           |                           |                  |                                         |                                 |      |                             |                                                     |
|                              |                                                  |                           |                           |                  |                                         |                                 |      |                             |                                                     |
|                              |                                                  | naxi                      | G)                        |                  |                                         |                                 |      | H - 2 分 米 0                 | 22:48<br>29/11/2017                                 |
|                              |                                                  |                           |                           |                  | $\alpha$ 1 $\alpha$ 1 11                |                                 |      | $\mathbf{1}$ $\mathbf{1}$   |                                                     |

**Gambar 6** Antar muka modul layanan eksternal

## **4. KESIMPULAN**

Sistem Informasi Pelatihan dibangun menggunakan bahasa pemrograman PHP, *framework CodeIgniter* dengan konsep *Model*, *View*, *Controller* (MVC), pemodelan menggunakan *Unified Modelling Language* (UML), *database* MySQL dan metode pengerjaan menggunakan *Unified Process* (UP) dimana fase yang berjalan di antaranya *Inception*, *Elaboration*, dan *Contruction* serta *workflow Requirements*, *Analysis*, *Design*, dan *Implementation*. Adapun modul yang terdapat di sistem informasi pelatihan di antaranya modul Peserta, modul Instansi, modul Narasumber, modul Pengguna layanan, dan modul Layanan Eksternal. Saran untuk penelitian berikutnya yakni dengan menambahkan fitur-fitur lain untuk menunjang pengembangan sistem yang disesuaikan dengan kebutuhan pengguna serta dilakukan *penetration test* untuk mengetahui keamanan dari sistem yang berjalan.

#### **Daftar Pustaka**

- [1] S. W. Sarwono, "Lembaga Ilmu Pengetahuan Indonesia ( Indonesian Institute of Sciences ) Biro Organisasi Dan Sumber Daya Manusia," no. 10, pp. 3–4, 2020.
- [2] R. S. Muharam, "Inovasi Pelayanan Publik Dalam Menghadapi Era Revolusi Industri 4.0 Di Kota Bandung," *Decis. J. Adm. Publik*, vol. 1, no. 01, p. 39, 2019, doi: 10.23969/decision.v1i01.1401.
- [3] R. Somya, T. Michelle, and E. Nathanael, "Pengembangan Sistem Informasi Pelatihan Berbasis Web," vol. 16, no. 1, pp. 51–58, 2019.
- [4] U. Nurhasan, B. Fajrin, D. F. Abdillah, and F. V. Y. Ughay, "Implementasi Metode MVC untuk Pembangunan Sistem Informasi Pelatihan Kerja: Studi Kasus UPT Pelatihan Kerja Singosari," *J. Eksplora Inform.*, vol. 10, no. 1, pp. 20–31, 2020, doi: 10.30864/eksplora.v10i1.250.
- [5] Sidik, "Sistem Informasi Pengolahan Sertifikat Berbasis WEB Divisi Training Seamolec.," 2013.
- [6] D. S. Maylawati, W. Darmalaksana, and M. A. Ramdhani, "Systematic Design of Expert System Using Unified Modelling Language," *IOP Conf. Ser. Mater. Sci. Eng.*, vol. 288, no. 1, 2018, doi: 10.1088/1757-899X/288/1/012047.
- [7] A. Suhartono and C. A. Herdian, "Upaya Peningkatan Ekonomi Masyarakat dengan Menerapkan Sistem Informasi Publikasi Badan Usaha Milik Desa ( BUMDes ) Karya Mandiri Di Desa Sagalaherang Kidul Kecamatan Sagalaherang," vol. 7, no. 1, pp. 98–107, 2023.
- [8] S. R. Serepia, M. R. Julianti, and D. L. Fauzi, "Sistem Informasi Pelatihan Departemen Training PT Gajah Tunggal Tbk Berbasis Web," *J. Sisfotek Glob.*, vol. 9, no. 1, 2019, doi: 10.38101/sisfotek.v9i1.220.
- [9] L. Ariyanti, M. Najib, D. Satria, and D. Alita, "Sistem Informasi Akademik Dan Administrasi Dengan Metode Extreme Programming Pada Lembaga Kursus Dan Pelatihan," *J. Teknol. dan Sist. Inf.*, vol. 1, no. 1, pp. 90–96, 2020.
- [10] C. A. Herdian, "SISTEM INFORMASI E-MARKETPLACE BENDA SENI PADA KELOMPOK PEDAGANG SIGERTENGAH," vol. VI, no. 2, pp. 48–58, 2019.
- [11] F. Ayu and L. Manalu, "Perancangan Sistem Informasi Pengolahan Data Pelatihan Pada Balai Latihan Masyarakat Pekanbaru Berbasis web," *J. Intra Tech*, vol. 4, no. 1, pp. 80–89, 2020.
- [12] C. A. Herdian, "Analisis dan Desain Sistem Informasi Pelatihan Dalam Mewujudkan Good Governance di Kabupaten Subang (Studi Kasus: Lembaga Ilmu Pengetahuan Indonesia Pusat Pengembangan Teknologi Tepat Guna)," *World Public Adm. J.*, vol. 4, no. 1, pp. 1–30, 2022, doi: 10.37950/wpaj.v4i1.1343.
- [13] M Teguh Prihandoyo, "Unified Modeling Language (UML) Model Untuk Pengembangan Sistem Informasi Akademik Berbasis Web," *J. Inform. J. Pengemb. IT*, vol. 3, no. 1, pp. 126– 129, 2018.
- [14] Manurung, "Sistem Informasi Lembaga Kursus Dan Pelatihan (LKP) City Com Berbasis Web Menggunakan Php Dan Mysql," *J. Mahajana Inf.*, vol. 4, no. 1, pp. 42–50, 2019.
- [15] S. W. Khuswatul Nur Fadhilah, Sugeng Wahyudiono, "Sistem Informasi Pelatihan Di Balai Latihan Kerja Kabupaten Magelang," *J. Transform.*, vol. 13, no. 2, pp. 69–75, 2017.
- [16] L. Setiyani, "Perancangan Sistem Informasi Pendidikan Dan Pelatihan (Diklat) Di Balai Besar Pelatihan Kesehatan Ciloto," *J. Interkom J. Publ. Ilm. Bid. Teknol. Inf. dan Komun.*, vol. 13, no. 1, pp. 18–27, 2021, doi: 10.35969/interkom.v13i1.41.

ന ര

*ZONAsi: Jurnal Sistem Informasi*

is licensed under a [Creative Commons Attribution International \(CC BY-SA 4.0\)](https://creativecommons.org/licenses/by-sa/4.0/deed.id)